## DBA Best Practices from the Field

Arup Nanda Starwood Hotels

#### Who am I

- Oracle DBA for 13 years and counting
- Speak at conferences, write articles, 4 books
- Brought up the Global Database Group at Starwood Hotels, in White Plains, NY

## Why this Session

- I have seen too many Rules of Thumb and "Best" Practices.
- Some of them could be questionable or even downright wrong!
- Warning: I am questioning everything, leaving nothing to "expert opinions".
- proligence.com/downloads.html

# Advice is seldom welcome. And those who want it most always like it the least.

"

Earl of Chesterfield 1694-1773

#### Guidelines

- Best practices must be justified
  - "Use Oracle Flexible Architecture"
  - 🗲 "Ummm ... why?"
  - "Because, it's the best practice, stupid!"
  - No Justification → Not Acceptable
- It must aply to all cases or show clearly where it's applicable
  - Best practice is to hot-backup the database
  - ► Unless, there is a performance gain by running in NOARCHIVELOG mode

#### Different Oracle Homes

- Traditional Approach:
  - /u01/app/oracle/10.2
  - Patches are applied to the same OH
- Suggestion:
  - Use a different Oracle Home for each upgrade and patching

/u01/app/oracle/10.2/db1

- In next patch, create a different OH /u01/app/oracle/10.2/db2
- Apply the patch here, not on db1

#### New OH Each Time

```
Current OH: /u01/app/oracle/10.2/db4
New OH: /u01/app/oracle/10.2/db5
```

- Reduction in risk of new code.
  - Patch fails -> reset the OH to the old one db4 and restart the db
- Diff is possible, what changed by the patch
- Catalog scripts (c\*,u\*,catalog, catproc) preserved
- Some binaries are available in older OH
- OPatch "bugs" are also mitigated

#### ASM Home ≠ DB Home

- ASM is embedded in the Database code;
   so no need to have a different Ora Home
- Suggestion:
  - Create a different OH for ASM, even though it will be initially identical to DB Ora Home

```
/u01/app/oracle/10.2/db1
/u01/app/oracle/10.2/asm1
```

Apply patches specific to product to OH

#### Set Audit Trail

- Set audit\_trail = db
   Even if you do not need to audit
- True or False: Setting audit\_trail to DB will start auditing and increase IO?
- Answer: FALSE! You need to issue AUDIT statements as well.
- This parameter needs a recycle; so set it even if you don't plan on using it.
- 11g already has it by default!

## Set some parameters

- Set some parameters (These are not modifiable by ALTER SYSTEM).
- \_trace\_files\_public = TRUE
  - Sooner or later you need to give access to some trace files to developers
- utl\_file\_dir = '/tmp'
  - Don't need that because of directory objects
  - Reqd for creating Log Miner Dictionary on Flat File

## Dump "OFA"

Oracle Flexible Architecture (OFA)
 /u01/app/oracle

- →admin/SID/bdump
- →admin/SID/udump
- →oradata/SID/datafiles
- Does not allow separation of filesystems for security, performance, physical location, etc.
- Does not allow for passive failovers

## Non-OFA Layout

Suggested Layout

```
/oracle
    →admin/SID/* - not allowed to users
/u01/udump - allowed for users
/prddata/SID/mount1/datafiles - high performance
/prddata/SID/mount2/datafiles - low performance
```

- This mount point naming convention –
  /prddata/SID/mount1– allows passive failover. MP
  unmounted from one host and mounted to the passive
  node.
- On QA, use /qadata/SID/mount1/... naming convention; so both prod and qa can be mounted without risk of name collision

## Analyze CPU

 Auditing is expensive; we need biggest bang for the buck - Session Auditing

```
SQL> audit session;
```

- Purpose:
  - Calculate CPU consumption and profile users
  - Calculate I/O used by users
  - Identify if someone's account was locked after repeated wrong passwords

## Understand the CPU Usage

```
select username, to_char(logoff_time,'mm/dd') ts,
    count(1) cnt,
    sum(session_cpu) sum_cpu,
    avg(session_cpu) avg_cpu,
    min(session_cpu) min_cpu,
    max(session_cpu) max_cpu
from dba_audit_trail
where logoff_time between '&start_date' and '&end_date'
group by username, to_char(logoff_time,'mm/dd')
order by username, to_char(logoff_time,'mm/dd')
```

#### Output

| USERNAME | TS    | CNT | SUM_CPU | AVG_CPU | MIN_CPU | MAX_CPU |
|----------|-------|-----|---------|---------|---------|---------|
|          |       |     |         |         |         |         |
| USER1    | 04/04 | 3   | 918     | 306     | 17      | 859     |
| USER2    | 04/04 | 36  | 15,286  | 425     | 0       | 4,094   |
| USER3    | 04/04 | 3   | 794     | 265     | 174     | 379     |
| USER4    | 04/04 | 187 | 396,299 | 2,119   | 1       | 124,274 |

## Know Activity by Users

```
select username, to_char(logoff_time,'mm/dd') ts,
   sum(logoff_lread) lread,
   sum(logoff_pread) pread,
   sum(logoff_lwrite) lwrite,
   sum(session_cpu) scpu
from dba_audit_trail
where logoff_time between '&start_date' and '&end_date'
group by username, to_char(logoff_time,'mm/dd')
order by username, to_char(logoff_time,'mm/dd')
```

#### Output

| USERNAME | TS    | LREAD      | PREAD     | LWRITE    | SCPU    |
|----------|-------|------------|-----------|-----------|---------|
|          |       |            |           |           |         |
| USER1    | 04/04 | 283,271    | 10,858    | 33        | 918     |
| USER2    | 04/04 | 4,570,965  | 6,225     | 2,854     | 15,286  |
| USER3    | 04/04 | 601,838    | 1,988     | 26        | 794     |
| USER4    | 04/04 | 33,639,028 | 4,545,505 | 1,083,473 | 396,299 |

#### **Trace Account Locks**

Identify when someone's account was locked

Login

OK

Password

#### Output

|          |       |         |           |         | 1 |       |
|----------|-------|---------|-----------|---------|---|-------|
| 01/10/07 | 14:12 | arupnan | CORP\UPNA | NT      |   | 0     |
| 01/10/07 | 15:12 | arupnan | CORP\UPNA | NT      |   | 0     |
| 01/11/07 | 04:00 | orandsp | hndspdb1  |         |   | 1017  |
| 01/12/07 | 04:00 | orandsp | hndspdb1  |         |   | 1017  |
| 01/13/07 | 04:00 | orandsp | hndspdb1  | Account |   | 1017  |
| 01/14/07 | 04:00 | orandsp | hndspdb1  | Locked  |   | 1017  |
| 01/15/07 | 04:00 | orandsp | hndspdb1  |         |   | 28000 |
|          |       |         |           |         |   |       |

#### Audit DDL

- Because someone will always complain, what happened to his/her table
  - .... and you are the DBA and you are saying you don't know what happened to it?!!!!!!!!!
- SQL: AUDIT TABLE BY SESSION;
- stmt\_audit\_option\_map shows the statements
- AUDIT ALL BY SESSION does most DDLs
- Caveat: in DW environments, users create and drop a large number of tables; so this may not be advisable.

#### No .LOG for Redos

- Common Practice:
  - Redo logs are named <Name>.log
- Problem:
  - Deletion of log files via some cron that deletes ".log" files generated, e.g. sqlnet.log.
  - Listener Attack that can change the listener log to redo1.log
- Suggestion:
  - Choose .redo or .rdo for redo log files.

#### Listener

- Set Admin Restrictions in LISTENER.ORA
  - ADMIN\_RESTRICTIONS\_LISTENER=on
  - This prevents online modification of the listener parameters
  - Modify the listener.ora file and use
    \$ lsnrctl reload
- Use a different listener for External Procedures

## Build a Metadata Repository

- Use Data Pump to Create a Repository of Objects:
  - \$ expdp u/p content=metadata\_only full=y
    diectory=tmp\_dir dumpfile=md.dmp
- Import this to create an SQL File
  - \$ impdp u/p diectory=tmp\_dir
    dumpfile=md.dmp sqlfile=md.sql
- See my paper: Datapump: Not Just for Data Movement

#### Validate Database

Use RMAN Validation Option

```
RMAN> backup validate database archivelog all;
```

Then check for corrupt blocks in view v\$database\_block\_corruption

Logical Corruption

```
RMAN> backup validate check logical database archivelog all;
```

#### Preview RMAN Restore

- Always preview a restore

  RMAN> restore tablespace users preview;
- Does not actually restore but checks the availability of files
- Not the same as VALIDATE
  - Checks what files are required
  - Validate assumes you know that
- Not the same as TEST
  - RMAN> restore tablespace users test;
  - Does not actually start the recovery process; so the tablespace need not be offline

#### RMAN> restore tablespace users preview;

List of Datafile Copies

| Key       | File S | Completion Time | Ckp SCN     | Ckp Time    | Name    |  |
|-----------|--------|-----------------|-------------|-------------|---------|--|
|           |        |                 |             |             |         |  |
| 173716    | 238 A  | 30-MAR-07       | 62872433554 | 1 30-MAR-07 | /f.rman |  |
| And so on |        |                 |             |             |         |  |
| 173775    | 2074 A | 31-MAR-07       | 62918498516 | 31-MAR-07   | /j.rman |  |

no backup of log thread 1 seq 92170 lowscn 62872343042 found to restore ... And so on ...

no backup of log thread 1 seq 92173 lowscn 62902345362 found to restore

List of Archived Log Copies

Key Thrd Seq S Low Time Name

92212 1 92174 A 30-MAR-07 /PROPRD1\_1\_92174\_525355299.arc ... And so on ...

92239 1 92201 A 01-APR-07 /PROPRD1\_1\_92201\_525355299.arc Media recovery start SCN is 62872433554

Recovery must be done beyond SCN 62948207913 to clear data files fuzziness

Finished restore at 06-APR-07

## Save RMAN Log

- You copy to tape:
  - RMAN backup files
  - Init file
  - Archived logs
  - But not RMAN Log files, do you?
- RMAN Logs contain information about the backup pieces, names, location, etc.
- Proves invaluable during recovery

```
input datafile fno=00084 name=/f1.dbf
output filename=/backup/loc3/data_D-CRMPRD_I-
    79785763_TS-DWT_ODS8_RES_FN
0-96_43ie2scm.rman tag=FULLBKPFS recid=174298
    stamp=618757792
```

Allows you to look for specific files from backup sets

#### **DBID**

- Important for Recovery
- Note the DBID and keep it in a separate place
- Write DBID to alert log every time backup is taken

```
declare
    l_dbid number;
begin
    select dbid into l_dbid from v$database;
    dbms_system.ksdwrt(2,'DBID='||l_dbid);
end;
```

#### Do Not Use SPFILE

- SPFILE Advantages:
  - Can be on shared filesystem, incld. on ASM
  - Can be backed up by RMAN
  - Can be updated automatically by command line by ALTER SYSTEM SET ... SCOPE = SPFILE;
- SPFILE Disadvantage
  - Older version overwritten
  - Comments possible; but only for the current entry

## PFILE Advantages

Place comments in the init.ora file

```
# AKN 3/20/06 added because ...
# RJN 4/10/06 changed from 1M to 2M
# JER 10/3/06 changed from 2M to 4M
# DFW 12/7/06 changed from 4M to 6M SR# ...
log_buffers = 6M
```

- Has a history of changes, with the names and dates of changes
- Very useful for troubleshooting and for record keeping

## If you must use SPFILE

- Make sure you have a version control system in place to track parameter changes
- Example:
  - SQL> create pfile='/tmp/a' from spfile;
  - Check diff between this and the previous
  - Write the differences to a log file
- In Oracle 11g, you can create PFILE from memory:

```
SQL> create pfile='...' from memory;
```

#### New Oracle User for Clients

#### Problem:

- App runing on the DB server, needs SQL\*Plus
- \$OH/bin/sqlplus is not accessible to world

#### Common Solution:

- Change \$OH permissions to allow all others
- Make app part of the "dba" group

#### Suggestion:

- Create a separate Oracle user: "appora"
- Install the Oracle client under that user

## Separate Instance and DB Names

- Common Practice:
  - DB\_NAME same as Instance Name
- Suggestion:
  - Append "1" after DB Name for Instance, e.g.
    - DB Name: PRODB
    - Instance: PRODB1
  - If you ever need to convert the DB to RAC, you will not need to change the Instance Name
  - No need to change Init.ora, PW File, etc.

## **Archivelog Location**

- Rate the most important
  - Datafiles
  - Archivelogs
  - Backup of datafiles
- Most important is archivelogs
  - If datafiles are lost, they can be recreated
  - Archived logs are never recreatable
  - Missing archived logs = halted recovery
- Flash Recovery Area
  - Not for Archived Logs

#### Create a Controlfile on Trace

#### Execute:

SQL> alter database backup controlfile to trace as '/path/cr\_db.sql' reuse;

#### It creates a CREATE CONTROLFILE script

- You can use it to recreate controlfile
- Or, the database itself
- Self documenting the datafiles and redo logs

#### Change Control:

- Write a separate file for each day
- Do a diff to find the added files, redo logs, etc.

#### Use oraenv

- Oracle supplied tool, in \$OH/bin
- Look up the OH in /etc/oratab or /var/opt/oracle/oratab (in Solaris)
- Why this?
  - It makes your job easier while changing OH
  - It makes a consistent interface jobs, commands

## To ASSM, or not?

- Automatic Segment Space Management
  - Uses bitmap of free space on the block; no need to check the UET\$ table
  - Great for Performance
- But, bitmap is only for 25, 50 and 75% free
- Potentially lose up to 25% space on each block
- Suggestions:
  - Use ASSM for non-DW databases
  - Use MSSM for DW databases
    - Buffer busy waits not common on DW anyway

### Kill Inactive Sessions

#### Problem:

 Some apps, especially web apps under connection pool, remain inactive draining resources.

#### Suggestion:

Use resource manager and set the inactive session disconnect timeout

#### Why RM, why not Profiles?

- RM allows you to turn on and off via scheduling and event. Profiles are hard coded.
- RM allows service name based control

## Check Listener Log

- Create External Tables on Listener Logs to identify issues, profile users, etc.
- See

http://www.dbazine.com/oracle/or-articles/nanda14

#### Service Names

- Oracle database can be accessed via SID or Service Name
- Conventional TNS Entry

```
prodb1 =
  (DESCRIPTION =
    (ADDRESS_LIST =
        (ADDRESS = (PROTOCOL = TCP)(HOST = prolin1)
        (PORT = 1521)))
        (CONNECT_DATA = (SID = PRODB1)))
```

Service Name

```
(CONNECT_DATA = (SERVICE_NAME = PRODB1)))
```

#### **Enable Service Names**

 In the instance, check service names present already:

```
SQL> show parameter service_names
```

Create additional service names:

```
SQL> alter system set service_names =
   'SVC1', 'SVC3', 'SVC3';
```

Check is listener is listening for these:

```
$ lsnrctl services
```

In RAC, you should use SRVCTL:

```
$ srvctl add service -d MYDB -s SVC1 ...
```

## Why Service Names?

- No change in functionality
- Separates use from user, e.g. SCOTT logging from laptop uses service SVC1; but from app server SVC2.
- Enhances resource manager use
- Allows load balancing and failover in RAC or Data Guard databases
- Allows fine grained failover capabilities
  - Service SVC1 fails from node1 to node2; but SVC2 fails to node3

## OS Specific Tweaks

- On HP/UX, use sched\_noage
  - Necessary for setting right priorities for processes
  - Make "dba" group pat of MLOCK
- On Solaris use Intimate Shared Memory
  - Optimizes the memory management

#### Raw Devices

- Use one size for devices and add them to tablespaces.
- Common Use:
  - Create a raw device of 100GB in name /dev/../users01.dbf
  - Create tablespace USERS with the raw device
  - When USERS need more room, expand the raw device.
- Recommended Use:
  - Create raw devices of 30GB named /dev/.../d1, d2, etc.
  - Create tablespace with the devices d1, d2 and d3.
  - When USERS need more room, add a new device
- Advantages
  - No outage
  - Reuse devices

## Using ORADEBUG

- Problem:
  - Database Issue; you want to use oradebug; but SQL\*Plus hangs!
- When SQL\*Plus does not work, use

```
$ sqlplus -prelim
```

It does not establish a connection

You can run ORADEBUG now

## Dumping

- Data block
   alter system dump datafile d block b;
- The rest:
  - alter session set events 'immediate trace name <Key> level 10';
- Controlfile CONTROLF
- File Headers FILE\_HDRS
- Redo Headers REDOHDR
- System State SYSTEMSTATE
- Process State PROCESSSTATE
- Library Cache LIBRARY\_CACHE

```
alter session set events 'immediate trace name LIBRARY_CACHE level 10';
```

## Scripts

Deletion of trace files older than some days.

```
DAYS=2
find /u02/app/oracle/admin -name "*.log" -ctime
  ${DAYS} -exec rm {} \;
find /u02/app/oracle/admin -name "*.trc" -ctime
  ${DAYS} -exec rm {} \;
find /u02/app/oracle/admin -name "*.trw" -ctime
  ${DAYS} -exec rm {} \;
find /u02/app/oracle/admin/*/cdump -ctime ${DAYS}
  -exec rm -r {} \;
```

 This clears up enough log files and trace files from OH, a major cause of failure.

#### Aliases

Aliases make some repetitive job faster and quicker

```
alias bdump='cd
    $ORACLE_BASE/admin/$ORACLE_SID/bdump'
alias pfile='cd
    $ORACLE_BASE/admin/$ORACLE_SID/pfile'
alias obase='cd $ORACLE_BASE'
alias tns='cd $ORACLE_HOME/network/admin'
alias oh='cd $ORACLE_HOME'
alias os='echo $ORACLE_SID'
```

#### Remember

- It's not a best practice, if it is not justified
- You have to understand why; not just what
- Best practice needs to be situation-aware
  - Which goes back to "you have to understand"
- Always question whenever someone tells you it's a best practice

## Thank You!

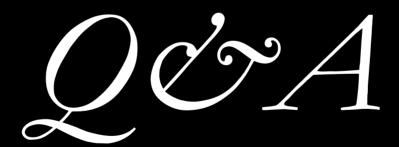

proligence.com/downloads.html